## **Configuration de X-CHAT sous Windows 98 (similaire pour les autres OS) :**

1. Lancer xchat et configurer les champs "info utilisateur globale" :

- les trois champs "pseudonymes",
- le champ "nom d'utilisateur",
- le champ "nom réel" (pour ce champ évitez de révéler votre véritable identité).

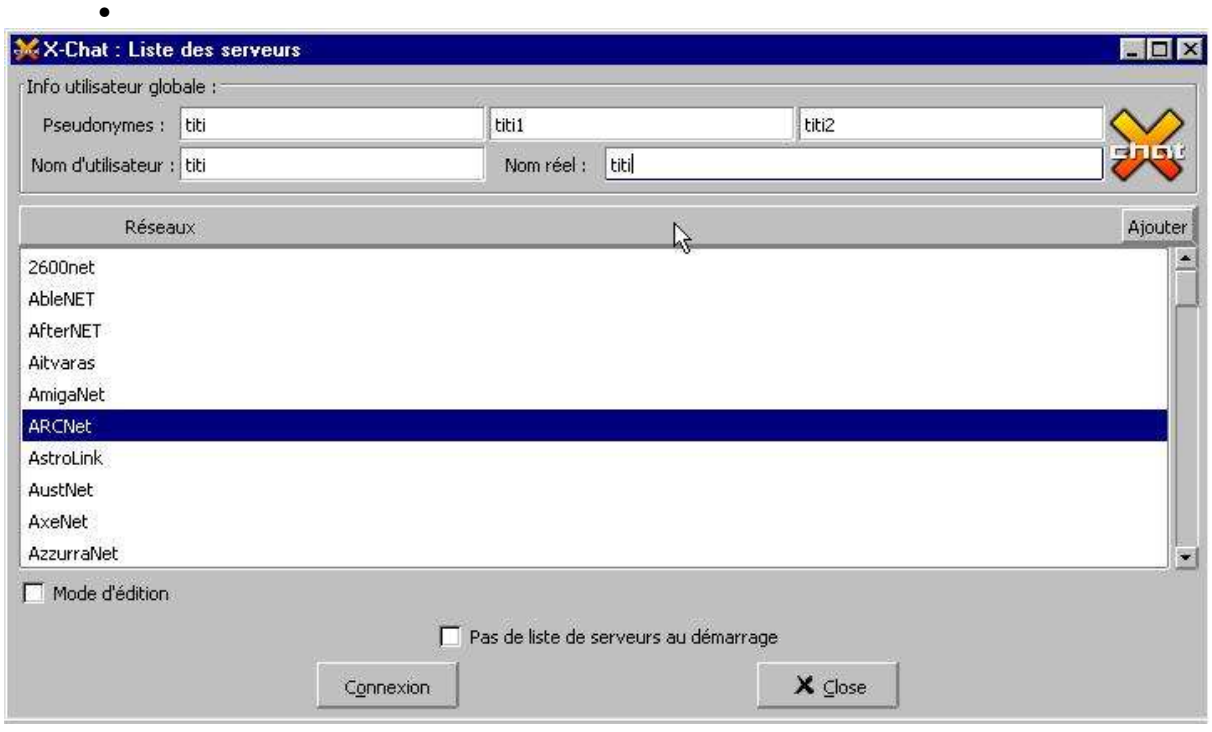

2. Activer le "mode d'édition" en cochant la case dédiée :

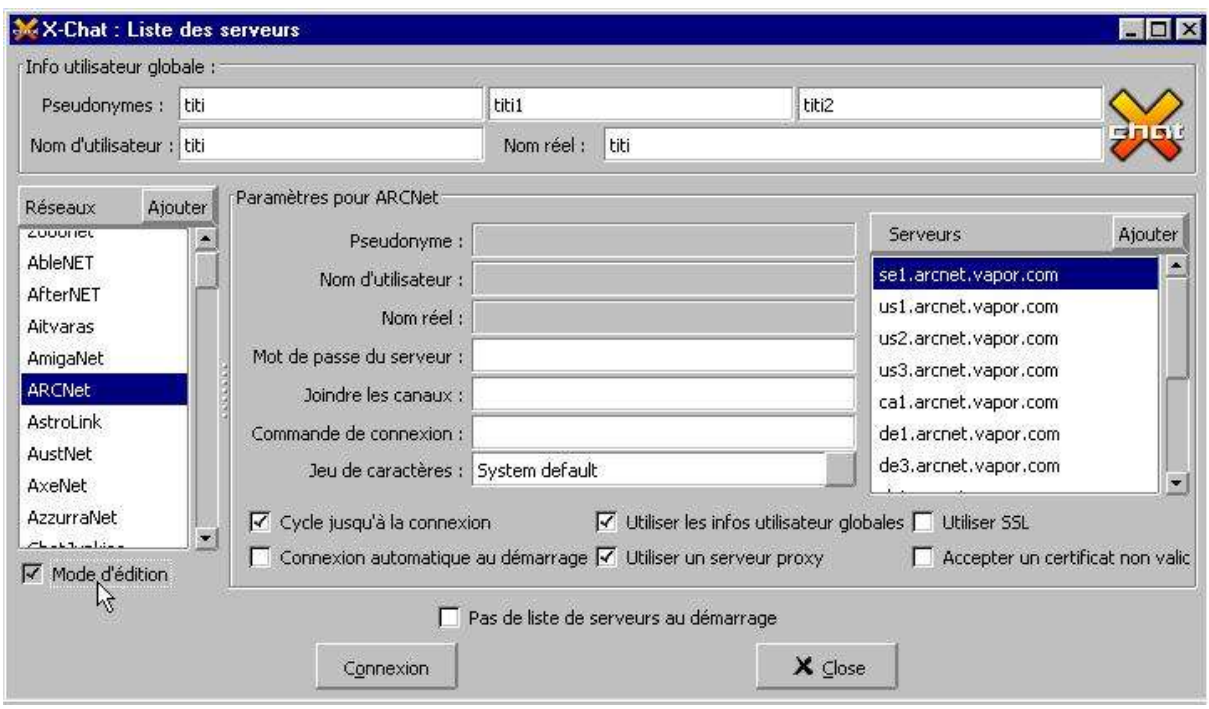

3. Passer en "réseau/ajouter" en cochant la case dédiée :

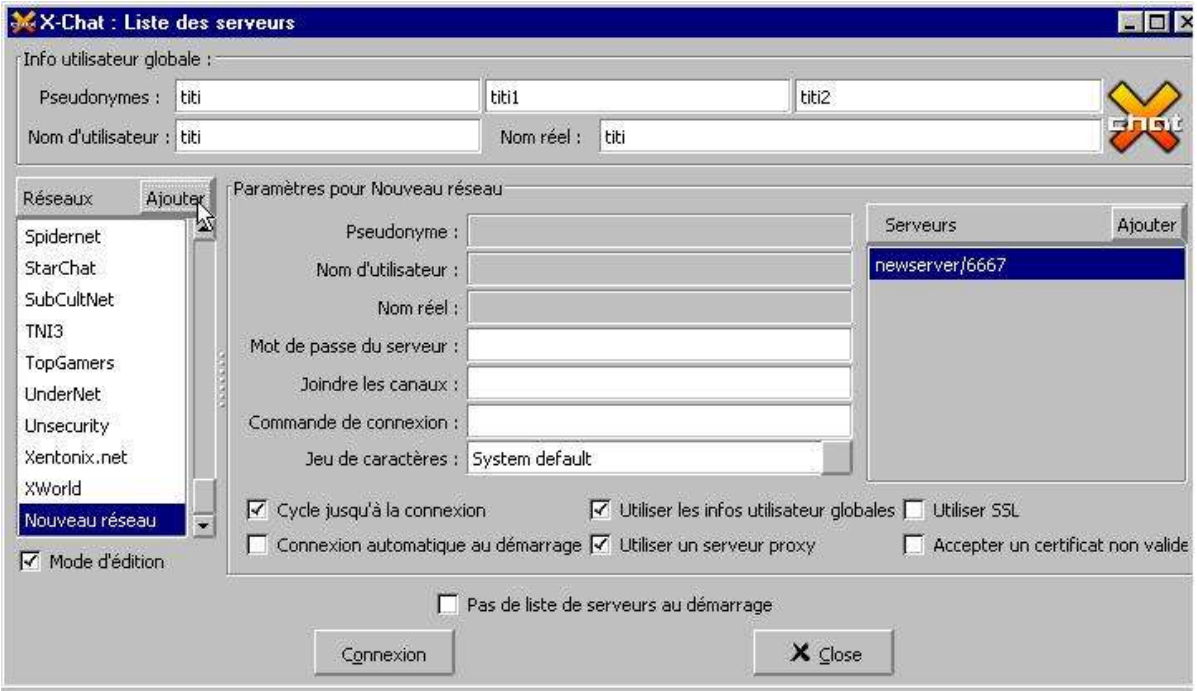

4. Spécifier le serveur IRC souhaité après avoir clické sur "newserver/6667" :

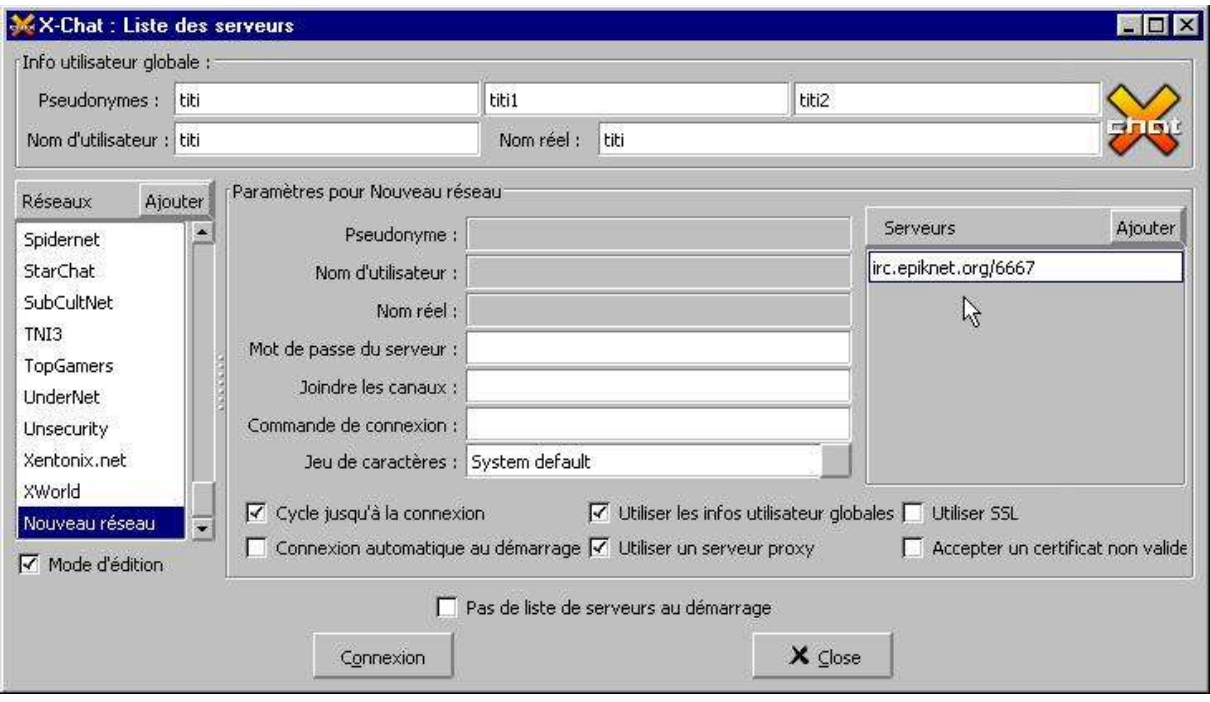

5. Spécifier la commande de connexion automatique au salon "placedusport" :

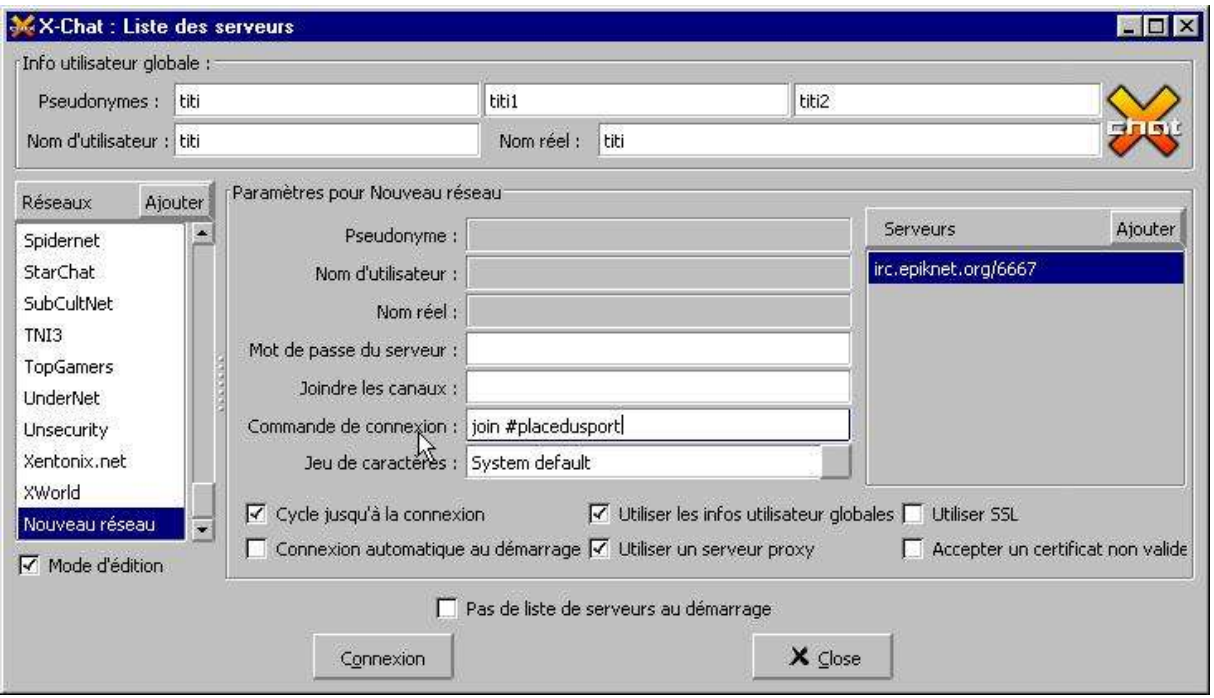

6. Désactiver le "mode d'édition" en décochant la case dédiée :

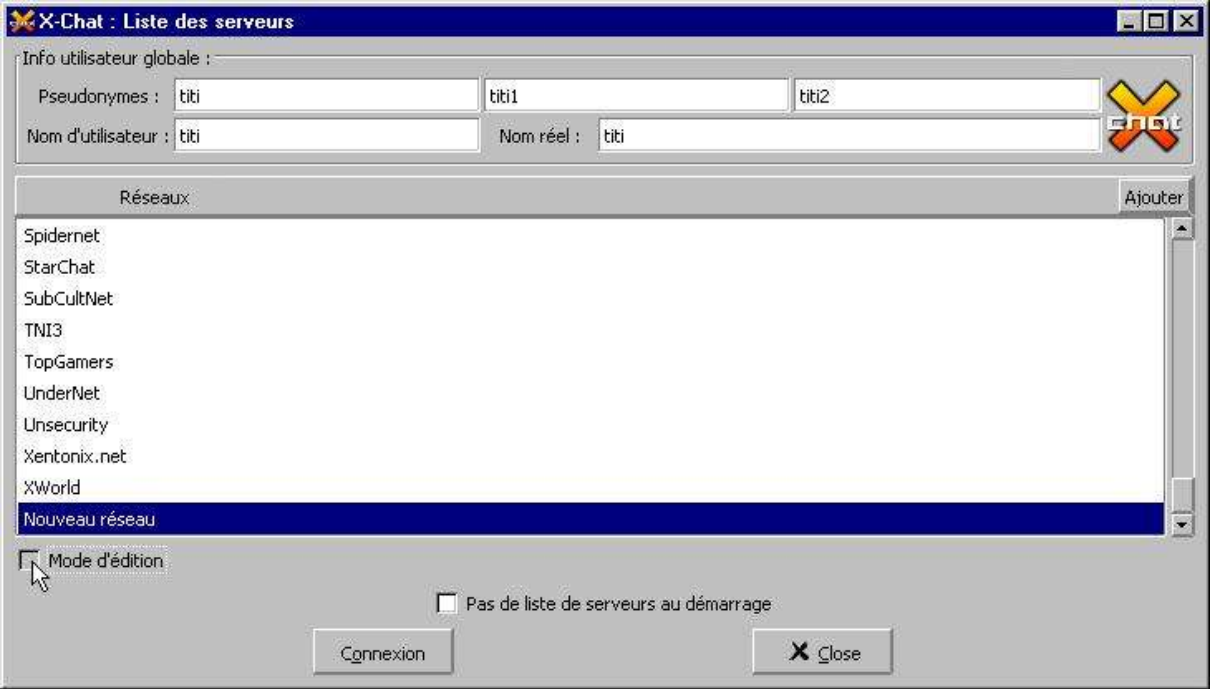

7. Sortie de l'application par activation de la touche "close" dédiée :

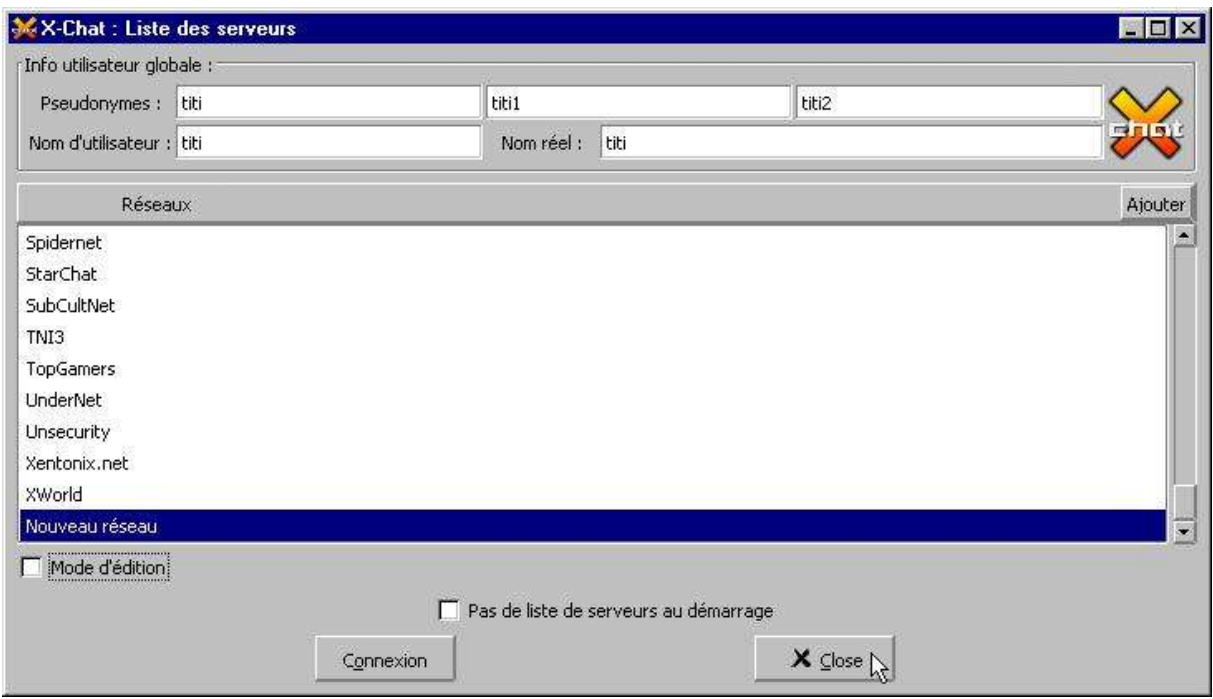

## **Lancement de X-CHAT et connexion au salon "placedusport" :**

Lancer l'application et activer la touche "connexion" :

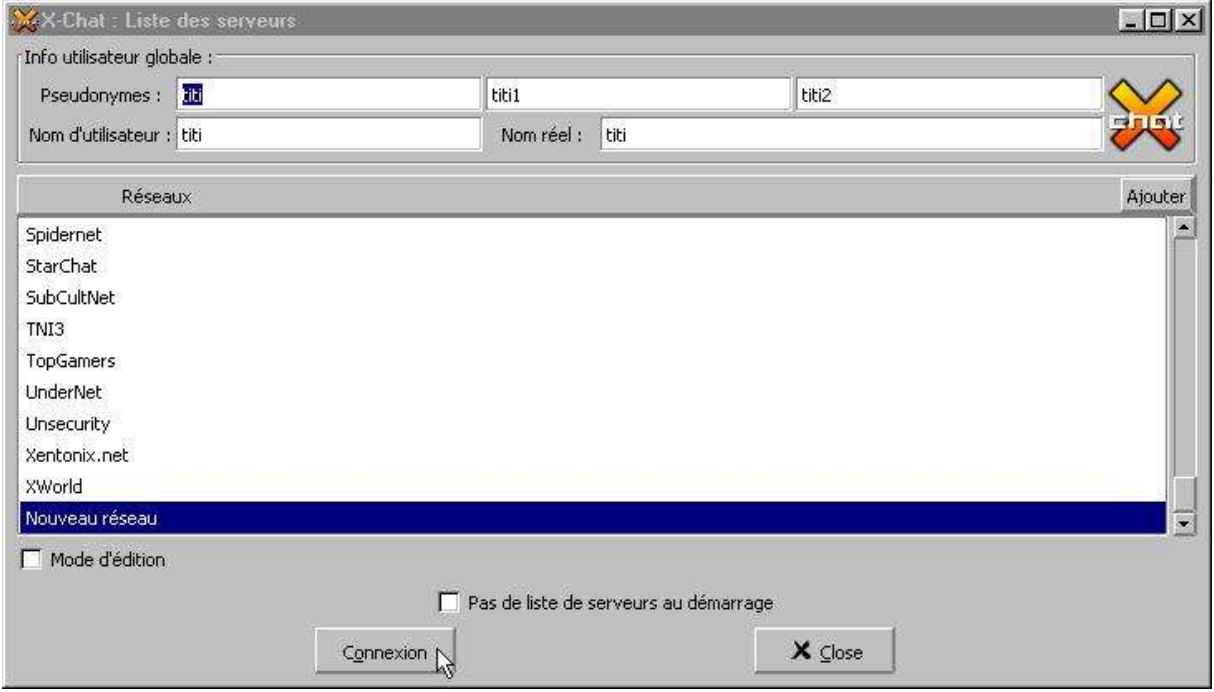

Bienvenue sur le salon "placedusport" :

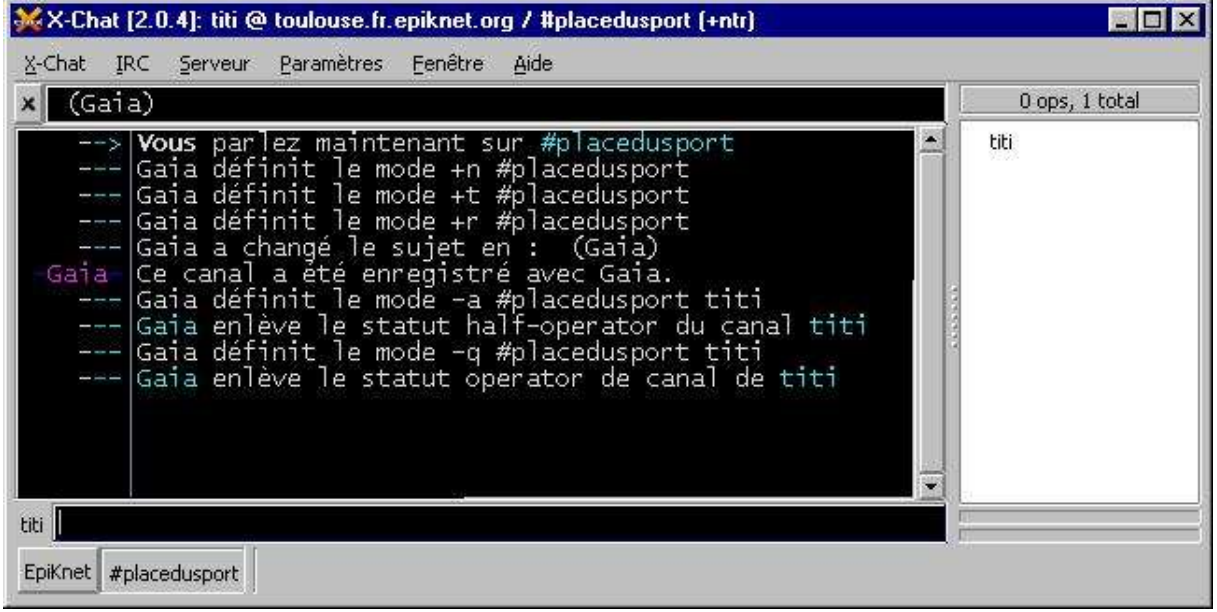